Grandjean & Braverman, Inc - https://grandjean.net/wiki/

# **Assessor 2k User Support**

General user support page for Assessor 2k

### **Requesting Assessor 2k User Support**

#### **When requesting support please include answers to the following questions:**

- 1. Which computer are you currently experiencing the issue on? (i.e., TaxRE110, TYL7626 and/or IP address)
	- If unsure, **click the Start button and type "pc name"** and select **"View your PC name"**

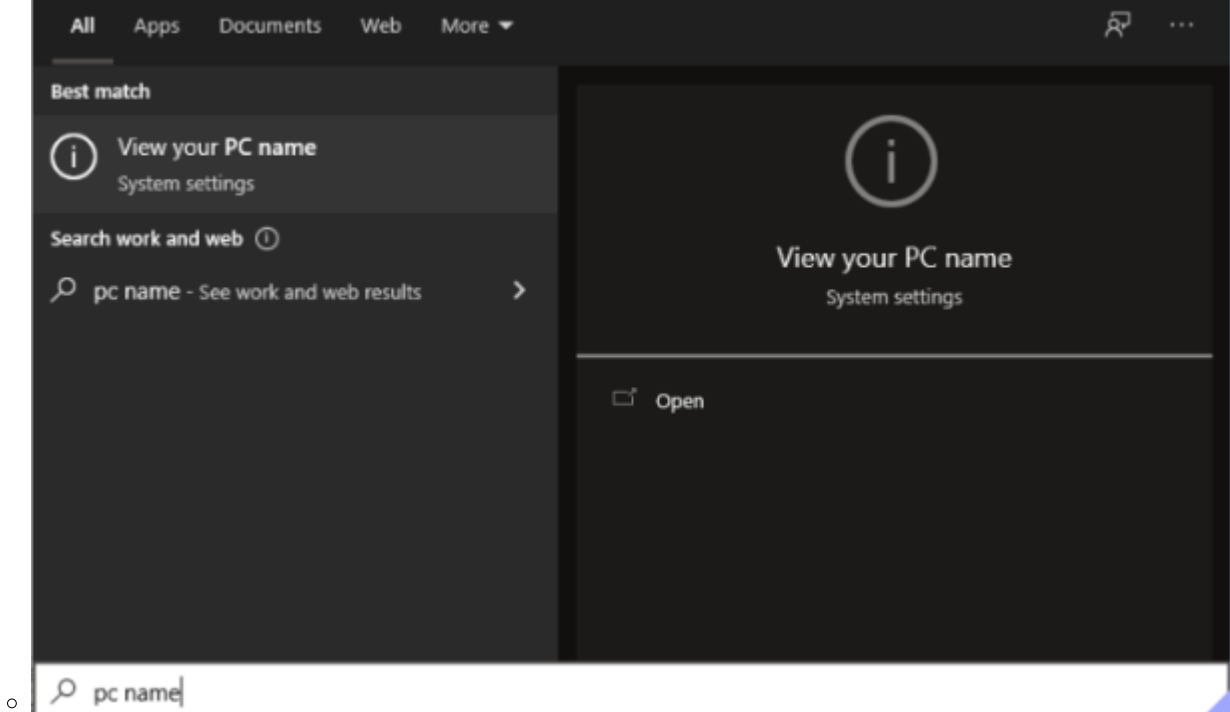

Find your computer name next to "Device Name" (My computer is named "hal"):

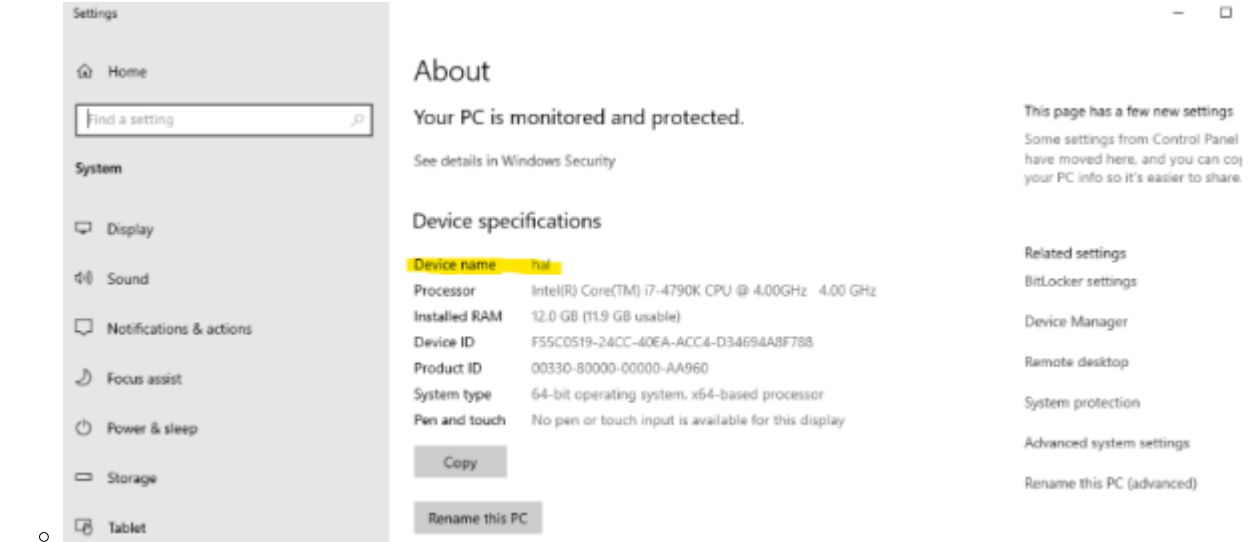

#### **To find your IP address:**

■ Click the Start button and go to Settings → Network & Internet

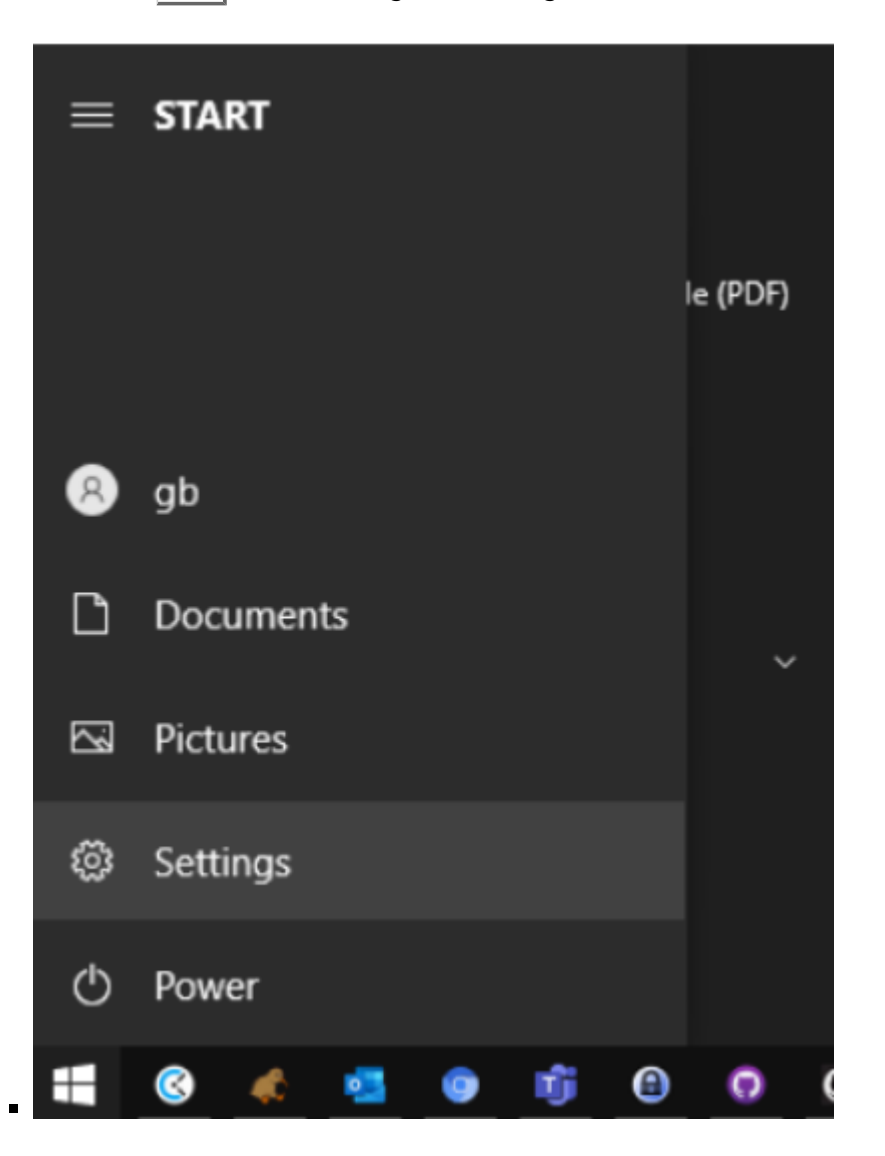

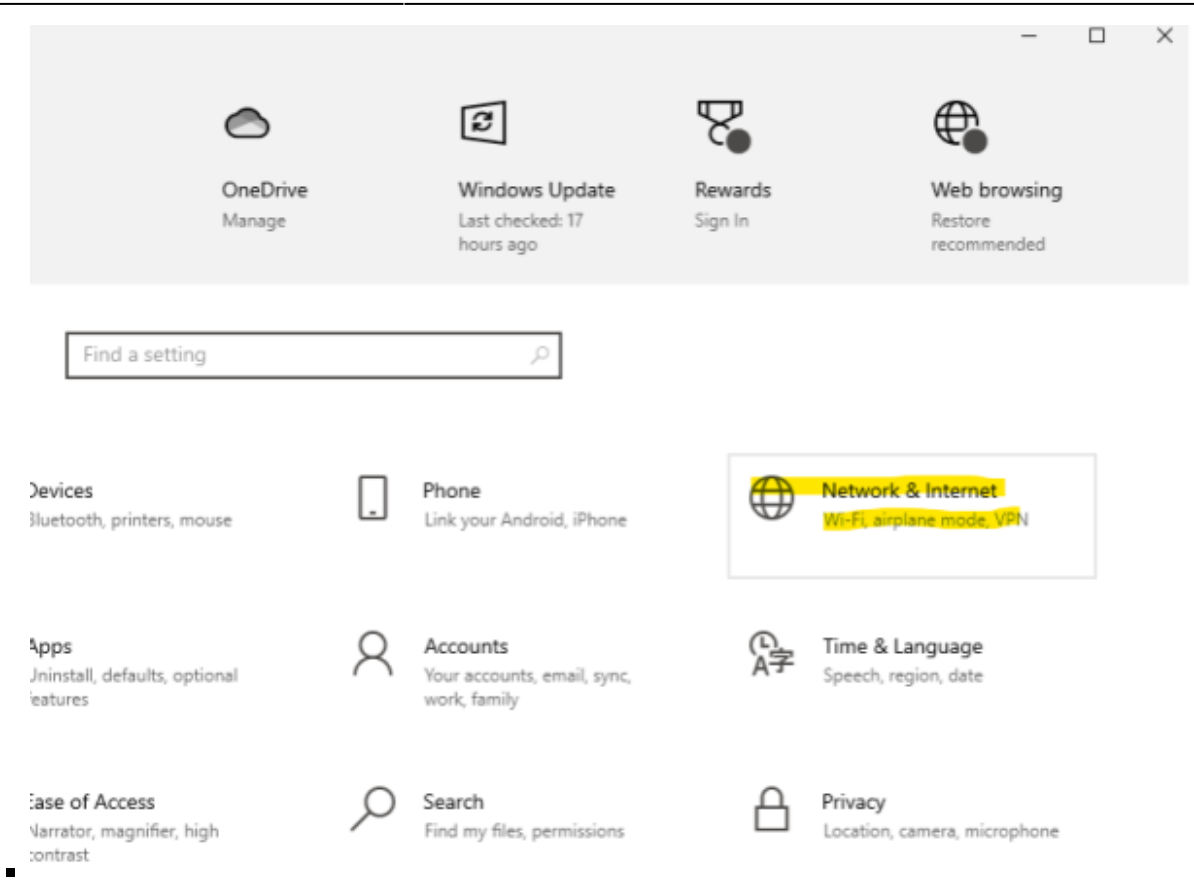

If connected via Ethernet, select **Ethernet → Properties.** If connected via WIFI select **Wifi → Properties.**

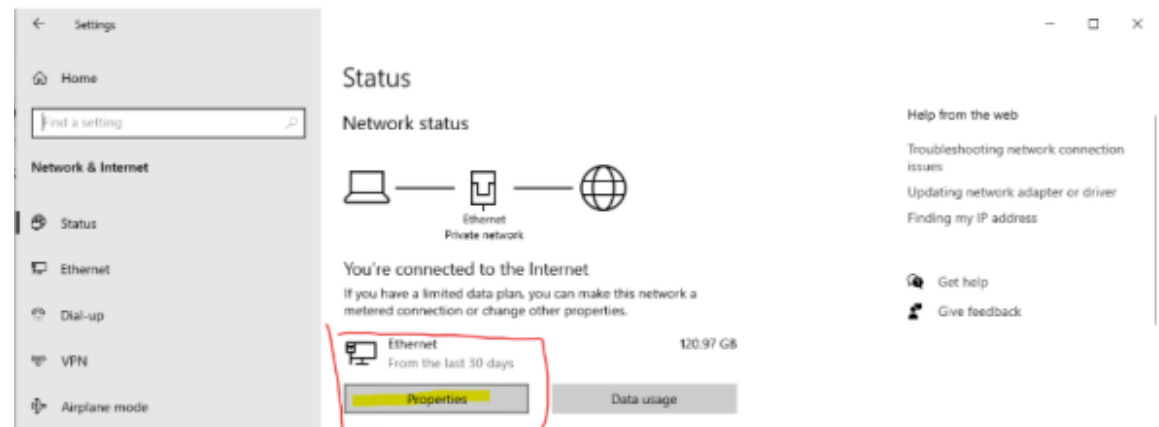

Scroll down to **Properties** and *click* **the Copy button \***

Grandjean & Braverman, Inc - https://grandjean.net/wiki/

### Properties

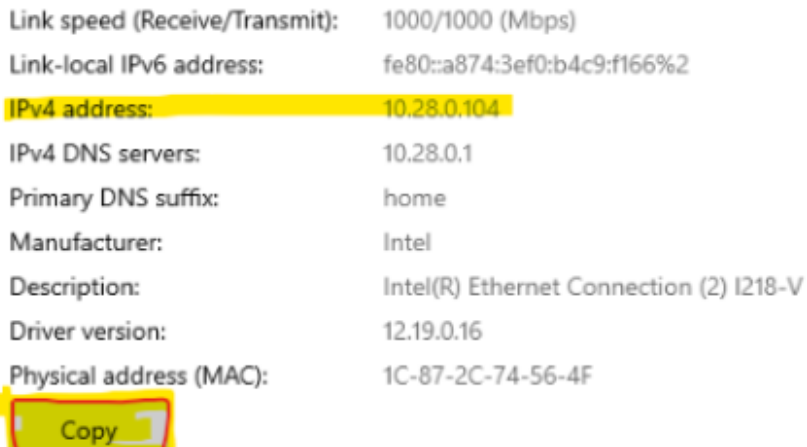

the information above is now copied to your clipboard.

**- Which user are you currently logged in as?** *(i.e., tylerre10)* **\* If unsure,** click the Start button, then hover over the "Person" icon:\*\*

## **Assessor 2k Tips**

From: <https://grandjean.net/wiki/> - **Grandjean & Braverman, Inc**

Permanent link: **[https://grandjean.net/wiki/assessor/assessor\\_user\\_support?rev=1638907701](https://grandjean.net/wiki/assessor/assessor_user_support?rev=1638907701)**

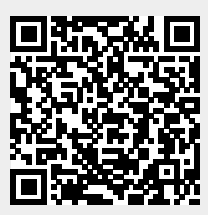

Last update: **2021/12/07 20:08 UTC**